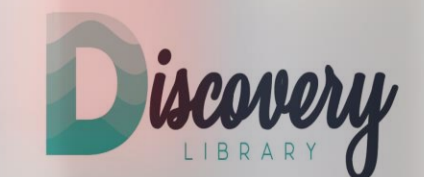

## **Welcome to the Discovery Library**

### **Discovery Library Training 1: Online Library Search for books and ebooks 2019**

**Author/trainer Dr Emiko Nozu**

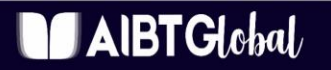

**INSPIRE GREATNESS** 

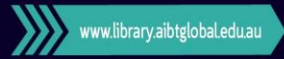

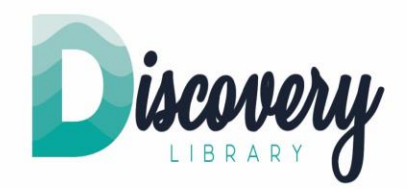

# **Library Search: Books/ebooks**

### **Objective:**

The objective of today's training is to learn how to search for books and ebooks in different ways within the Discovery Library.

## **Outlines:**

**IBTG**lobal/

- Library login
- How to search for ebooks
- Learn to filter your search results
- How to download books and ebooks
- How to find physical books

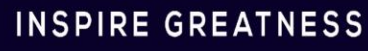

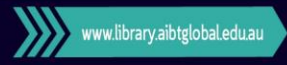

# **Access Discovery Library**

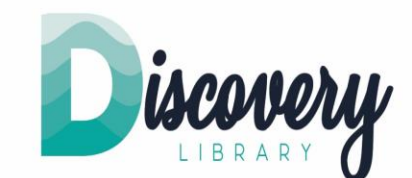

**Student Portal** 

**Discovery Library** 

- Go to our website: [https://aibtglobal.edu.au](https://aibtglobal.edu.au/)
- **Click Discovery Library**

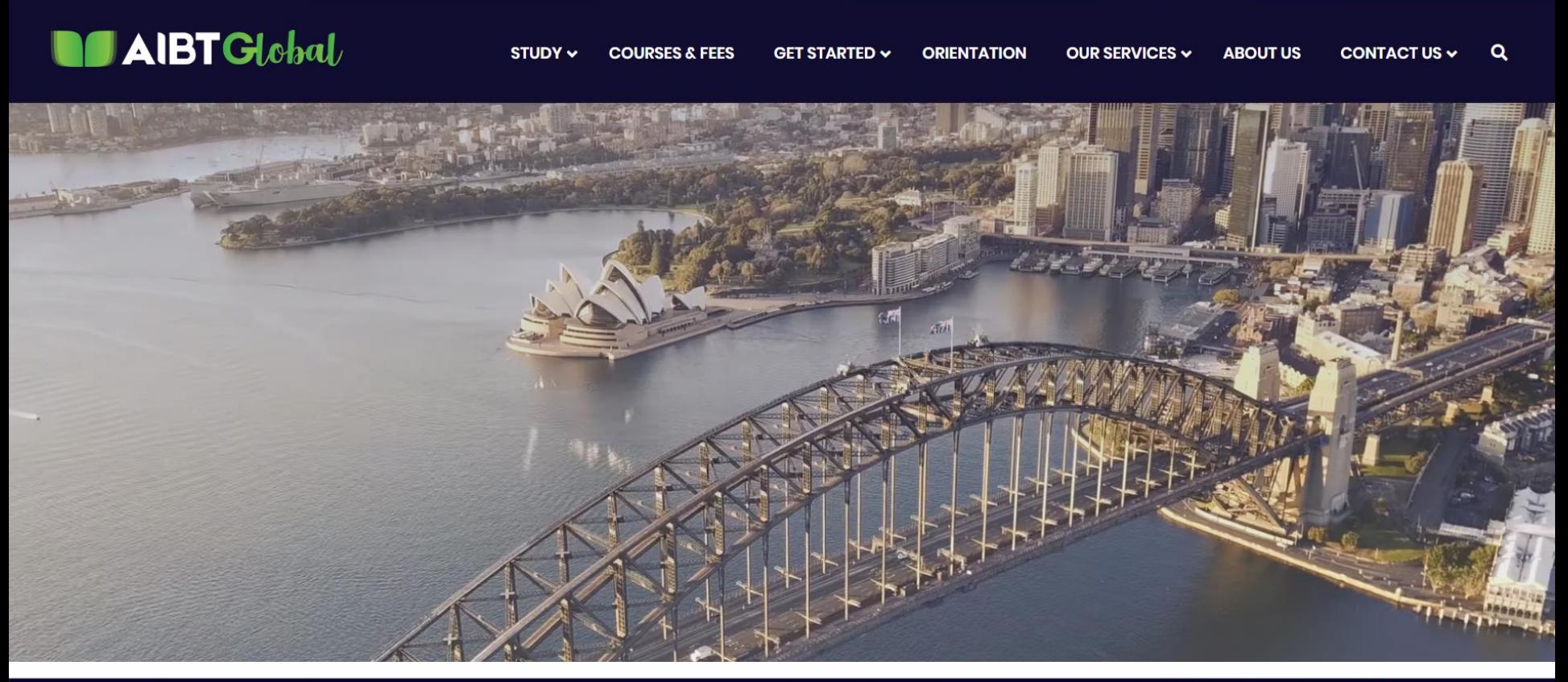

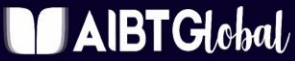

### **INSPIRE GREATNESS**

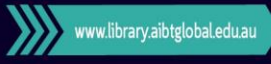

# **Login to Discovery Library**

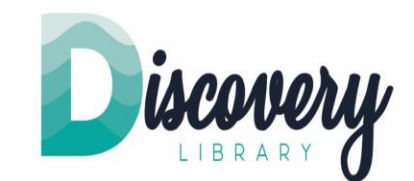

### Login to Discovery Library

- Enter your AIBT email address and password.
- AIBT uses the same password for Moodle, the email and the library
- Click "Login".

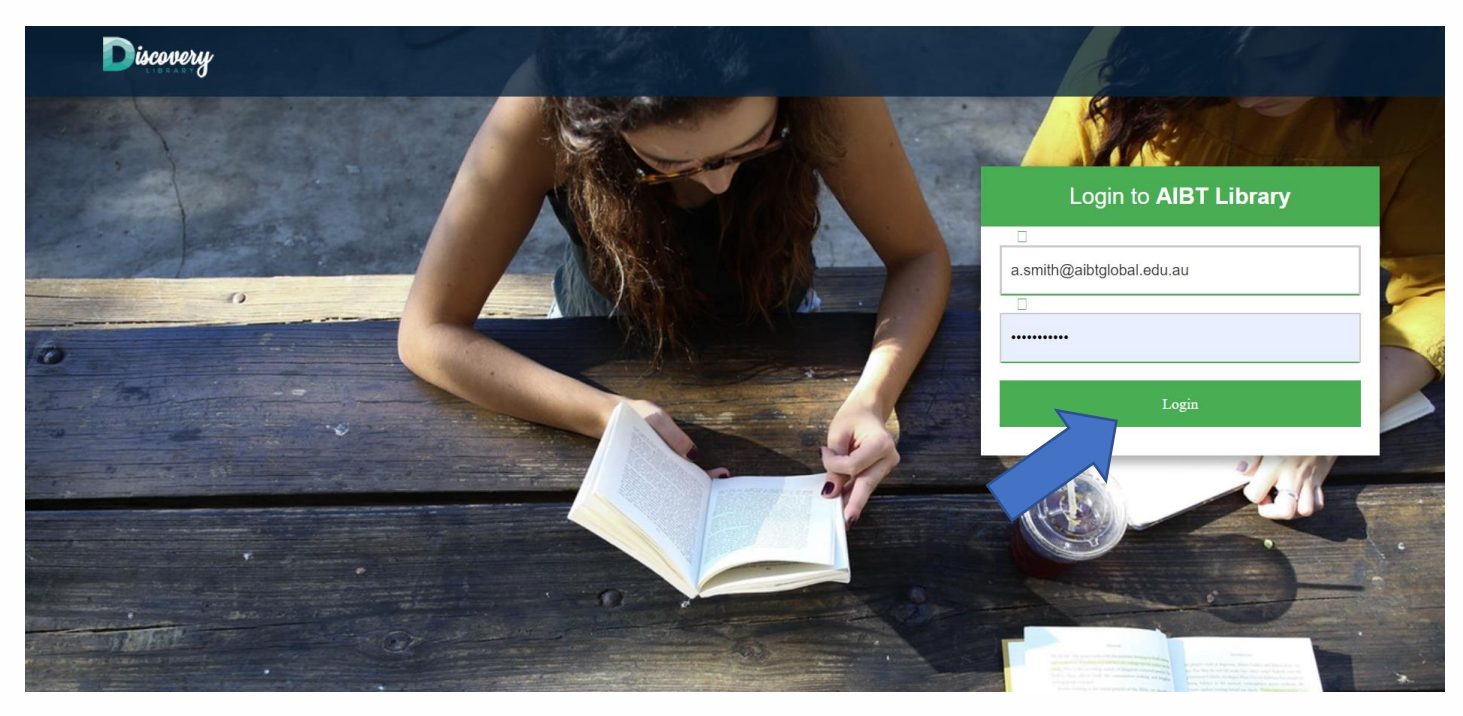

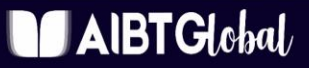

### **INSPIRE GREATNESS**

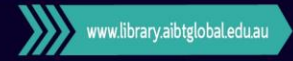

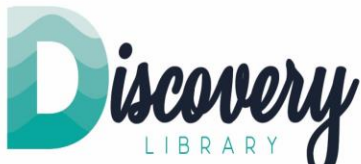

Now you can start searching for books/ebooks from a large collection in the online library.

- 1. Please click Books & eBooks under the search box
- 2. Assuming, we are looking for books about English grammar. Please type "English grammar" in the search box, and press enter.

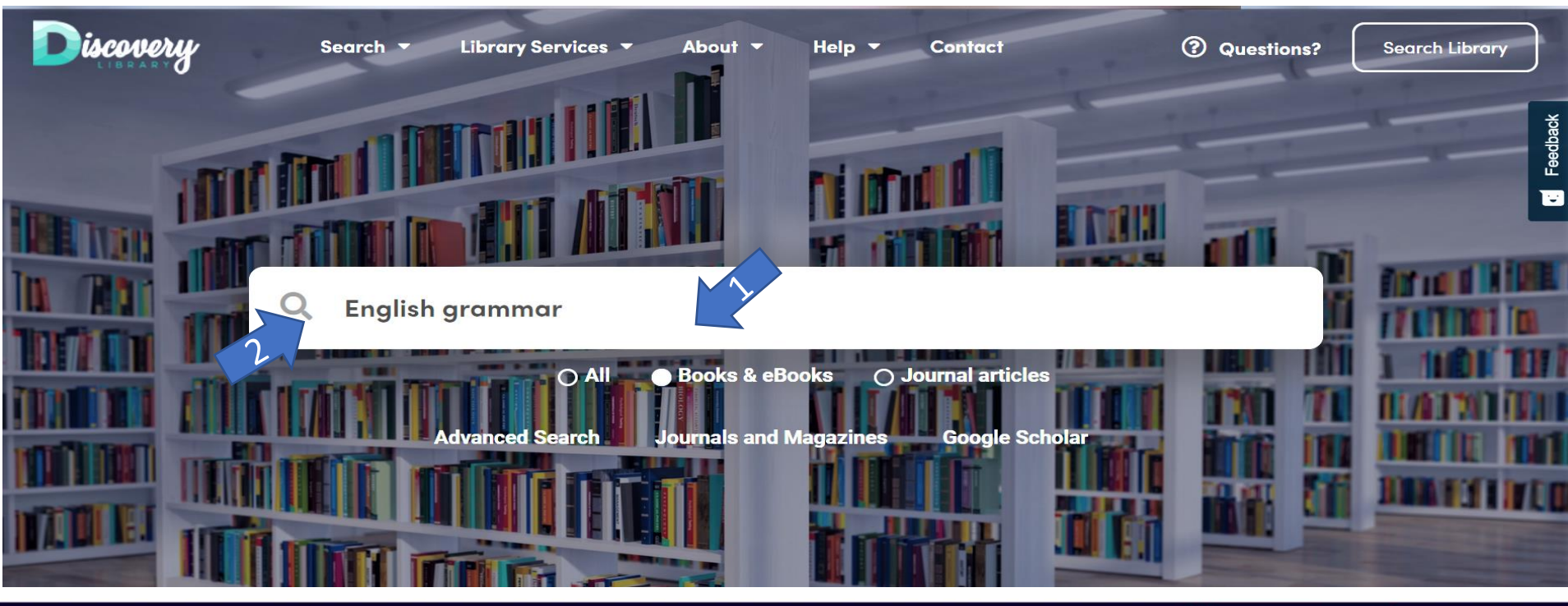

### $\mathsf{AlBTG}$ lobal $\iota$

### **INSPIRE GREATNESS**

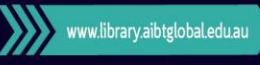

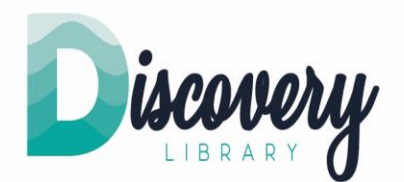

A significant number of books and ebooks are sorted by relevance and shown as the results.

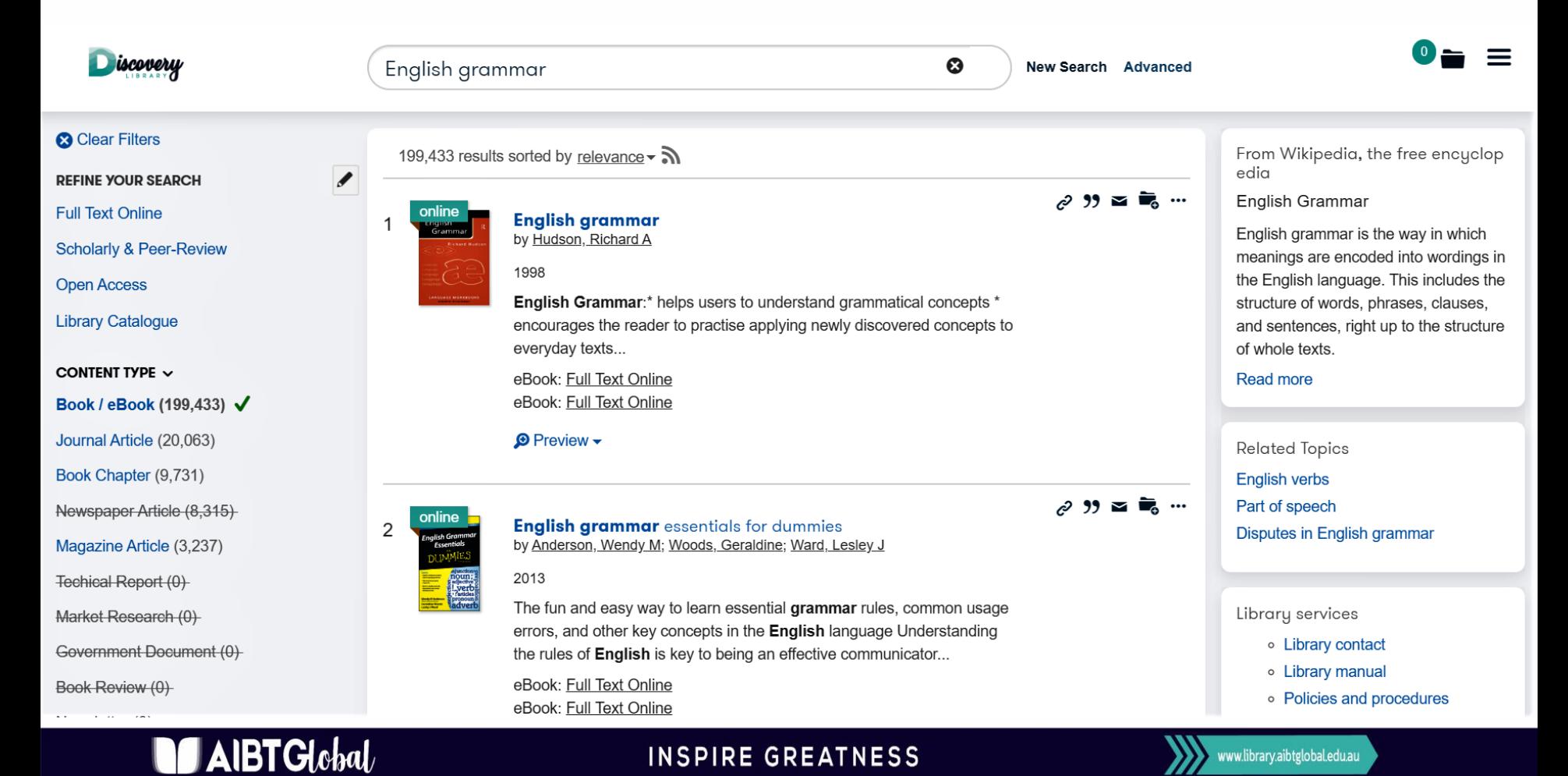

- We will have a look the second book on the list. A full text version of this book is available online. Let's browse inside the book. To open the book, click either:
- 1. The title of the book, or
- 2. eBook: Full Text Online

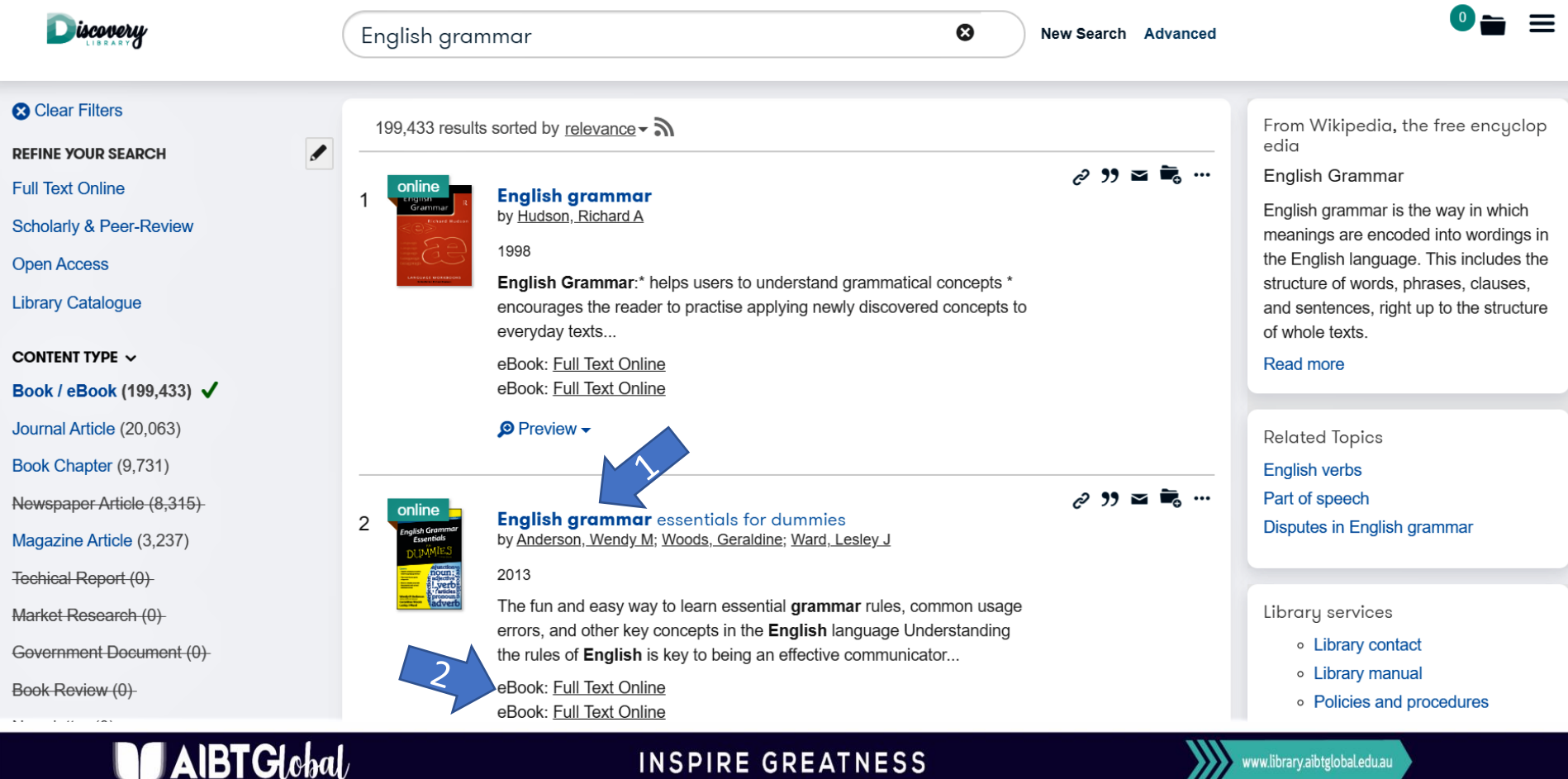

### **INSPIRE GREATNESS**

Brighton Pacific Pty Ltd T/A Australia Institute of Business & Technology (AIBT) ABN: 37 168 731 048 | RTO: 41138 | CRICOS: 03430 | Australia Institute of Business & Technology - International Pty Ltd (AIBT-I) ABN: 23 615

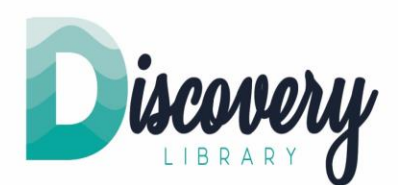

www.library.aibtglobal.edu.au

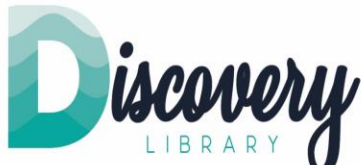

1. To open the online book, click "Ebook Central Academic Complete".

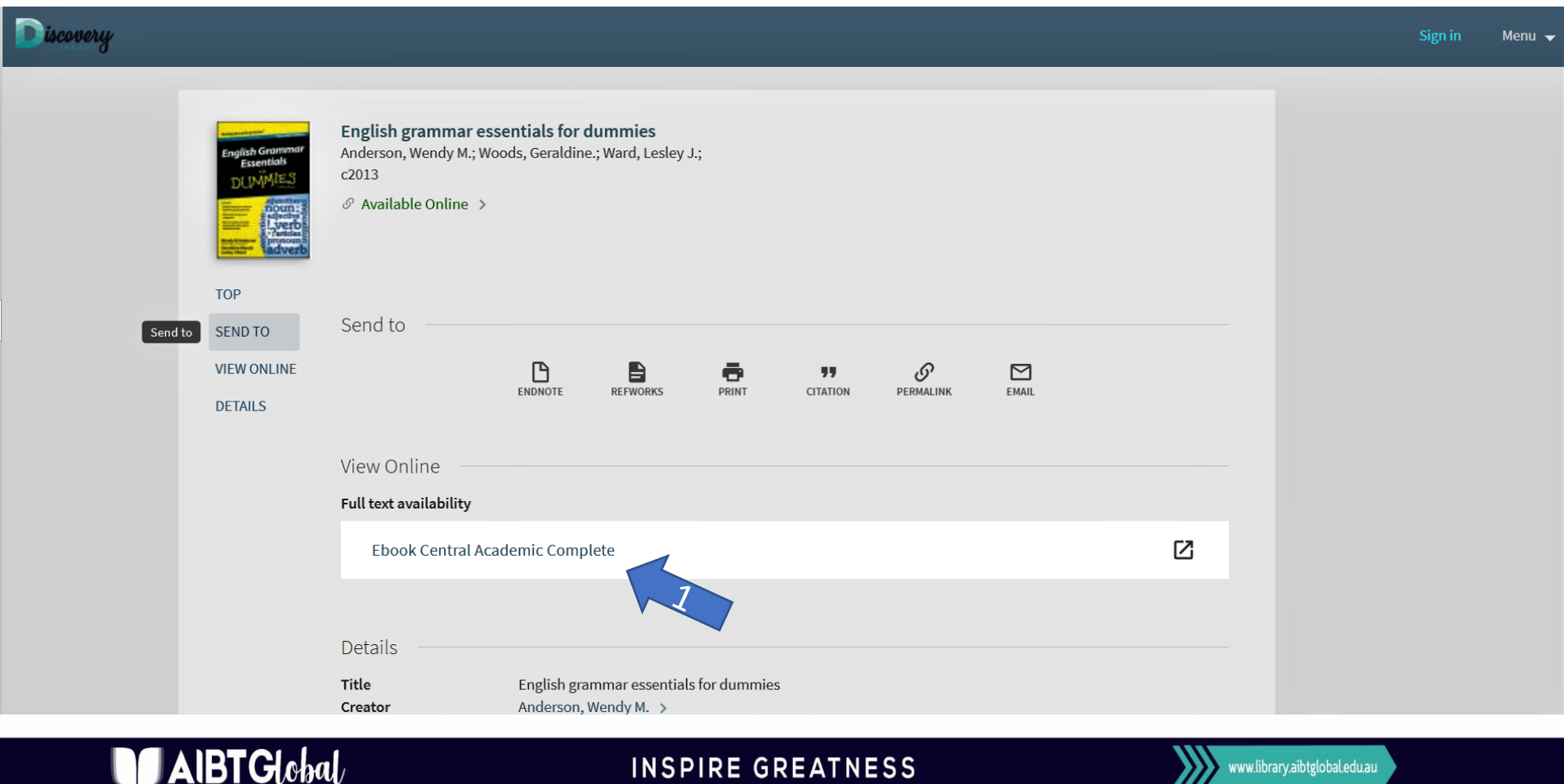

### **INSPIRE GREATNESS**

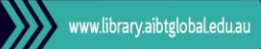

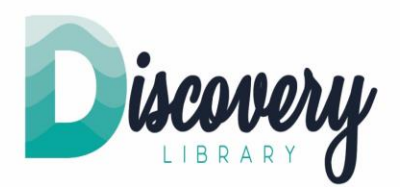

We can browse inside now.

- Alternatively, we can use "advanced search" to filter the search.
- Let's return to the search results page (results for English Grammar).

 $\blacksquare$ AIBT $\boldsymbol{\mathsf{G}}$ lobal

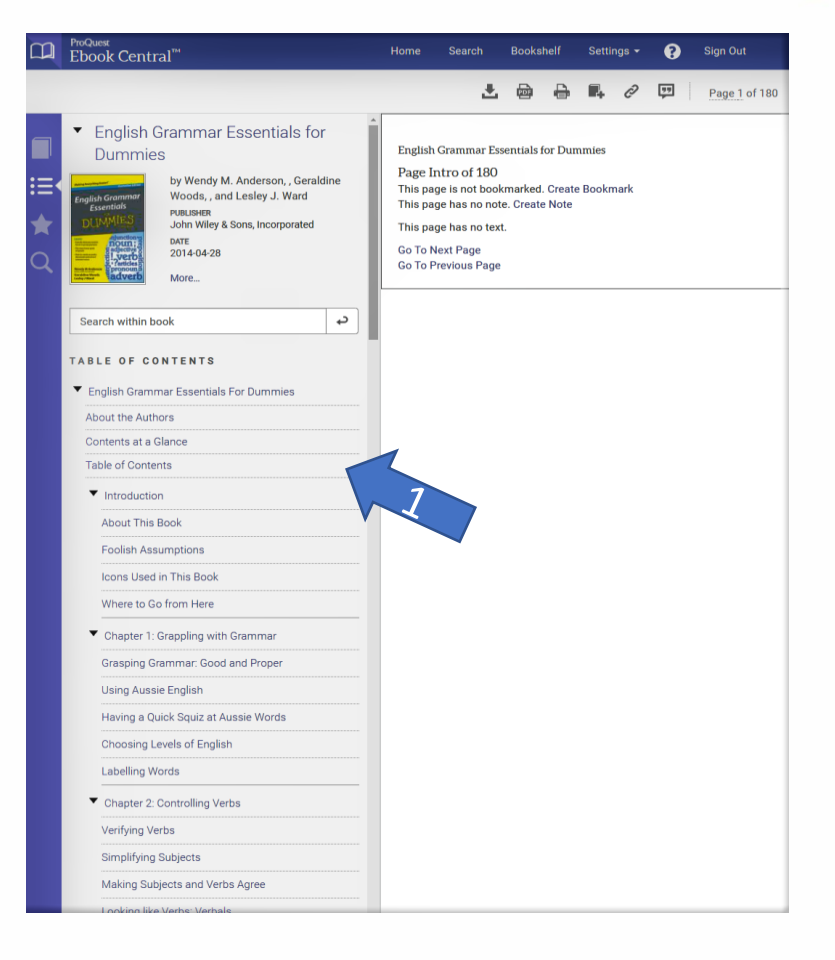

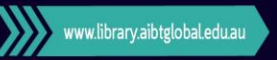

Brighton Pacific Pty Ltd T/A Australia Institute of Business & Technology (AIBT) ABN: 37 168 731 048 | RTO: 41138 | CRICOS: 03430 | Australia Institute of Business & Technology - International Pty Ltd (AIBT-I) ABN: 23 615

**INSPIRE GREATNESS** 

### **Search for ebooks : Advanced Search**

- In the results page, you can also select "Advanced Search".
- The advanced search allows you to use multiple keyword searching as well as the use of Boolean, a connector such as AND, OR, NOT, between key words. In today's training session, we only cover basic way to use advanced search. However, we have scheduled to provide you with search tips and Advanced Searching Techniques in the different training session. I look forward to introducing you that, because it's really useful.
- 1. Please click "Advanced" at **the top-right corner of your screen.**

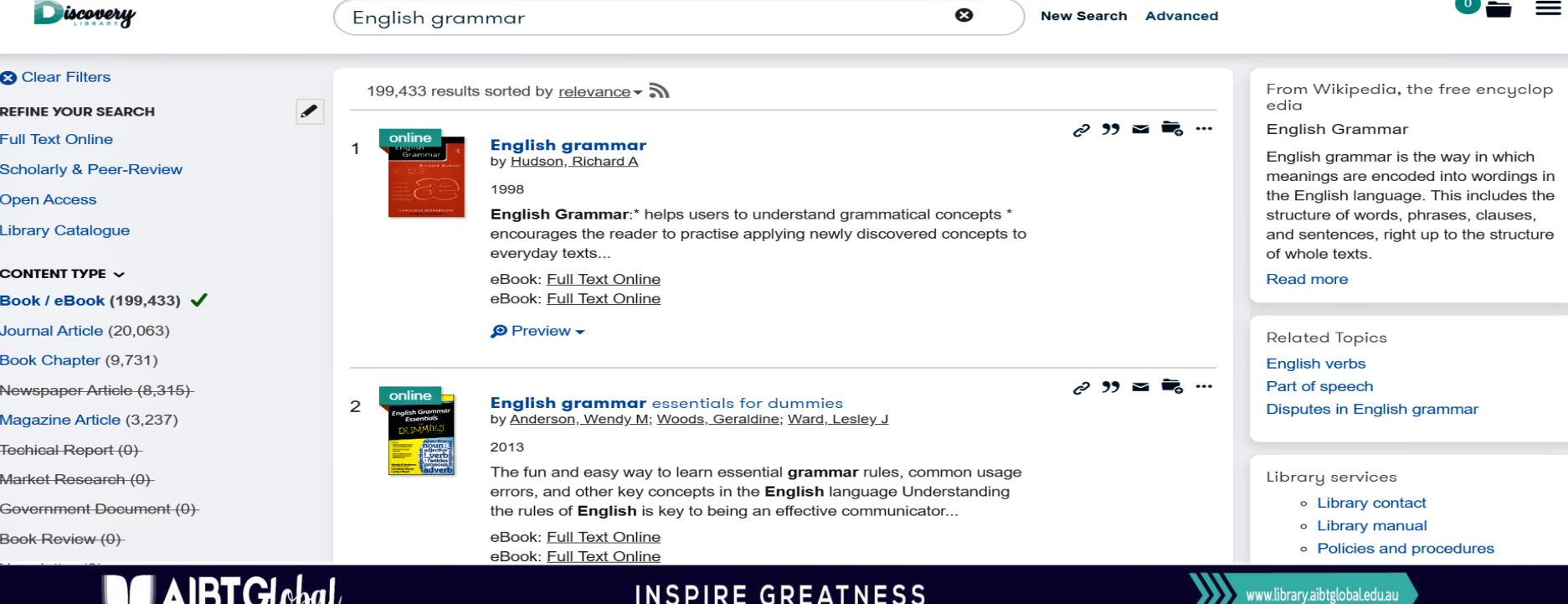

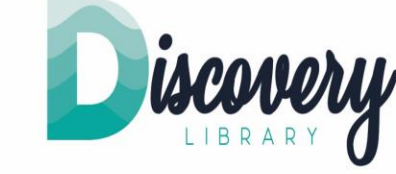

## **Search for ebooks: Advanced Search**

- Assuming you are looking for ebooks which are related to accounting and responsibility.
- 1. In the first box, select "Title" and type "accounting".
- 2. In the first box in the second row, select AND, from All Fields, and type "responsibility". If you wish, you can add another row.
- 3. We can limit the published year range "Between 2015 and 2019"
- 4. Select Book/eBook and business and click "Search".

ірі Сми

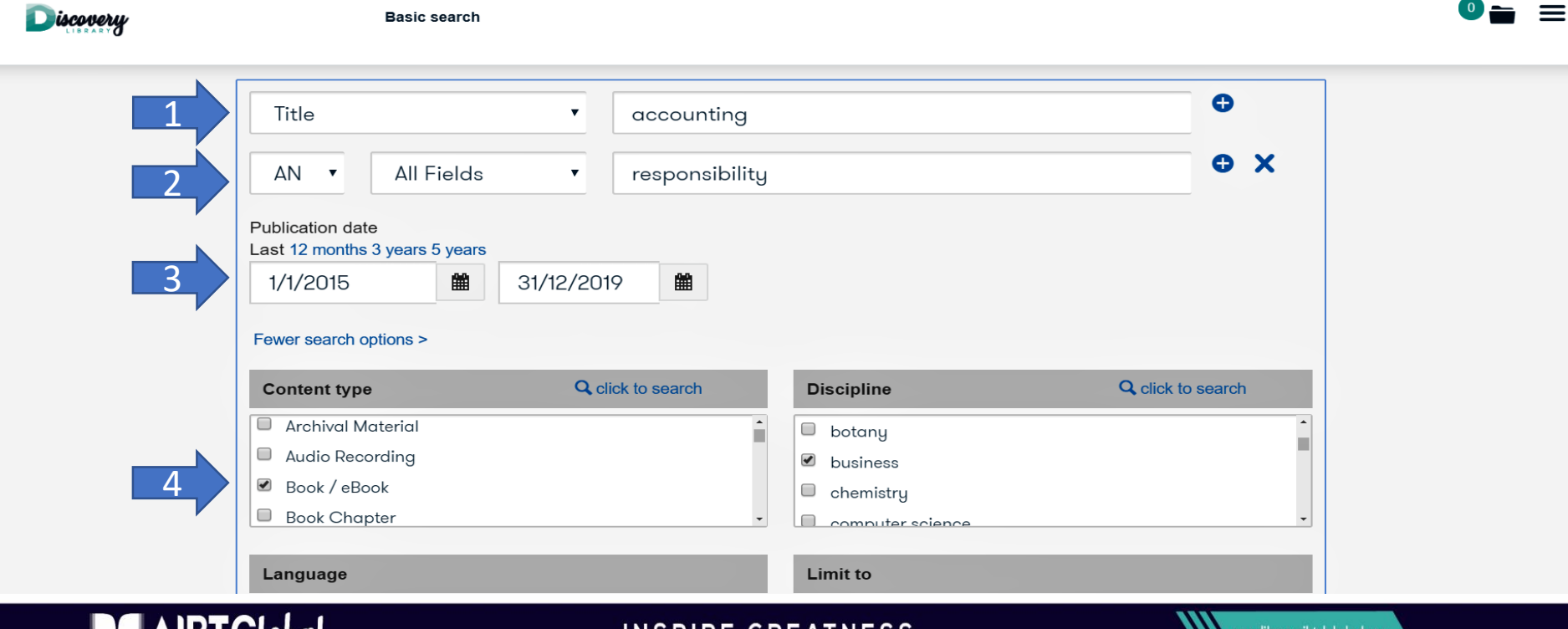

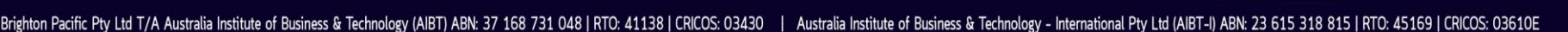

isco

## **Search for ebooks: Advanced Search**

- The second book, "Governance, accountability and sustainable development" sounds suitable for our studies.
- Let's get more information about the book
- 1. Click the title.

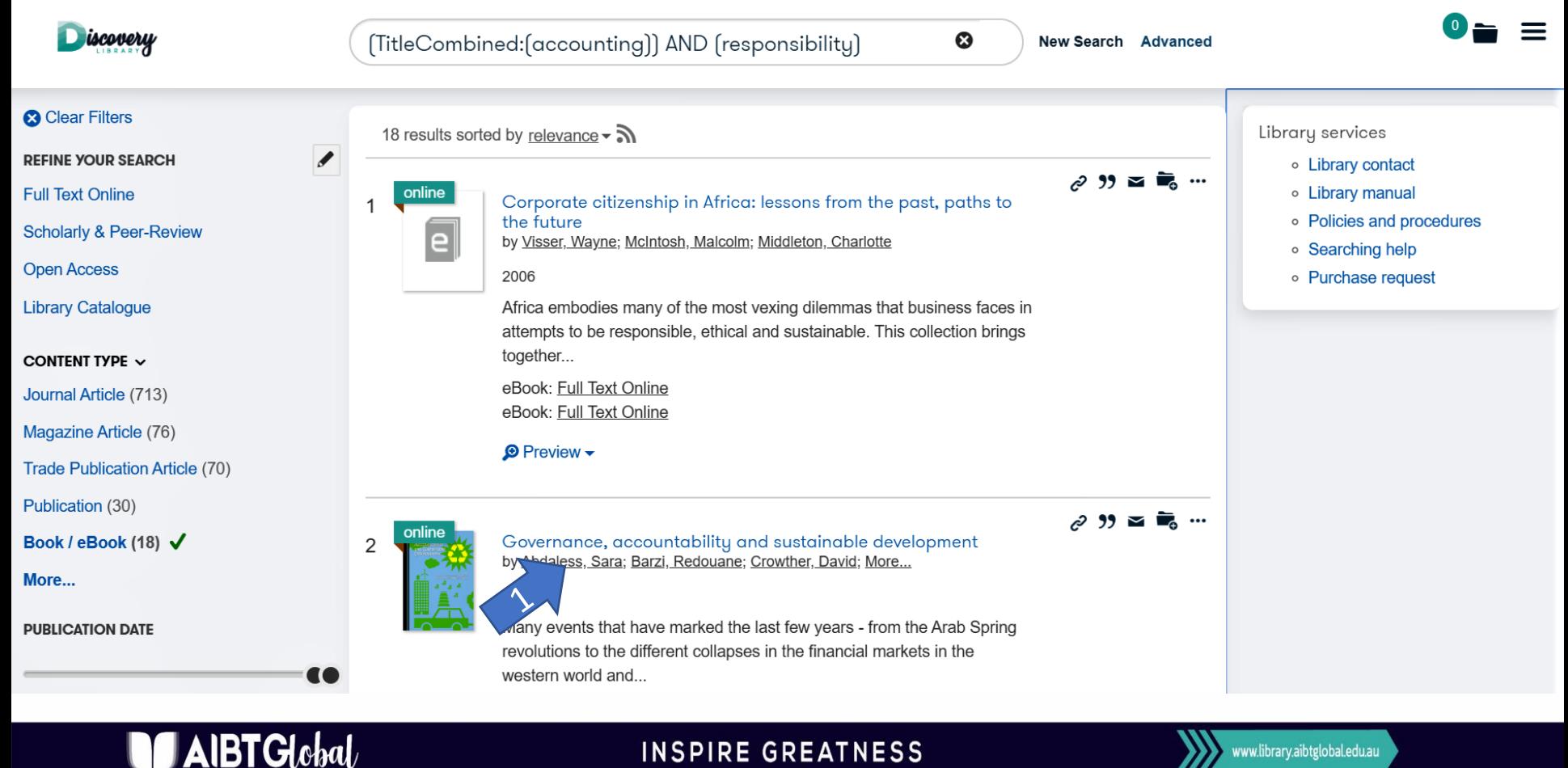

### **INSPIRE GREATNESS**

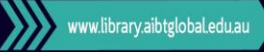

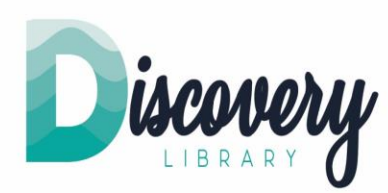

## **Read ebooks**

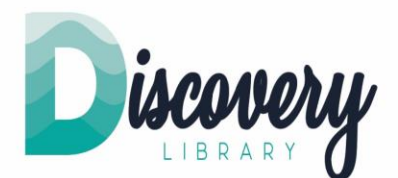

- This ebook allows us to read online as well as to download.
- Let's browse the table of contents first.
- 1. Click "Read Online".

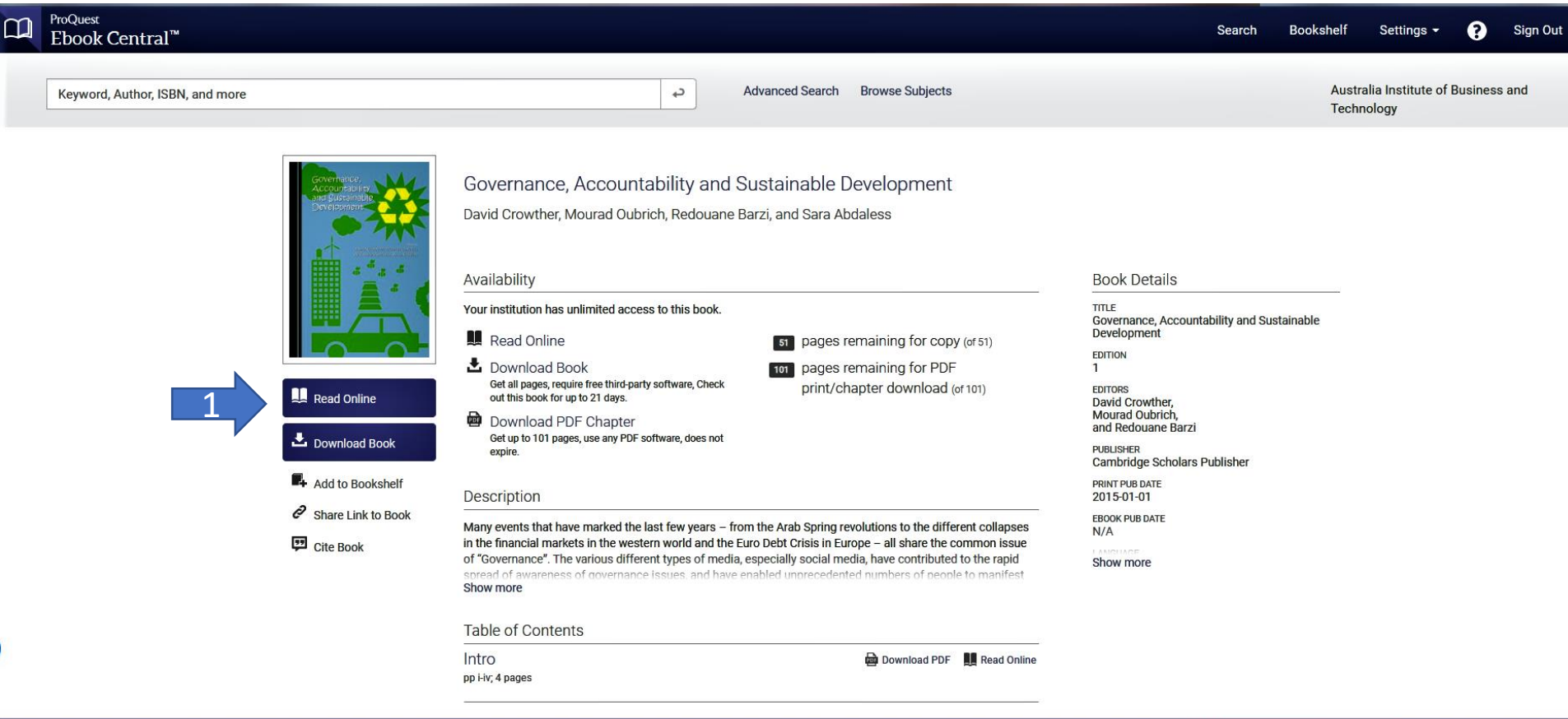

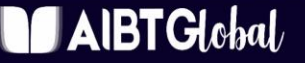

### **INSPIRE GREATNESS**

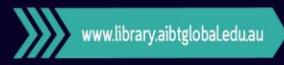

## **Read ebooks**

 $\mathbf{B}\mathbf{TG}$ chal

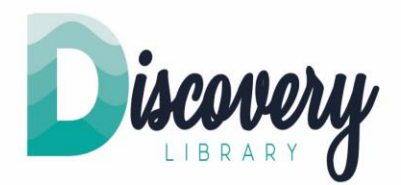

- 1. Let's click "Table of contents".
- 2. The table of contents appears on the right-hand side.
- 3. Let's download the book on our device (go back to previous site)

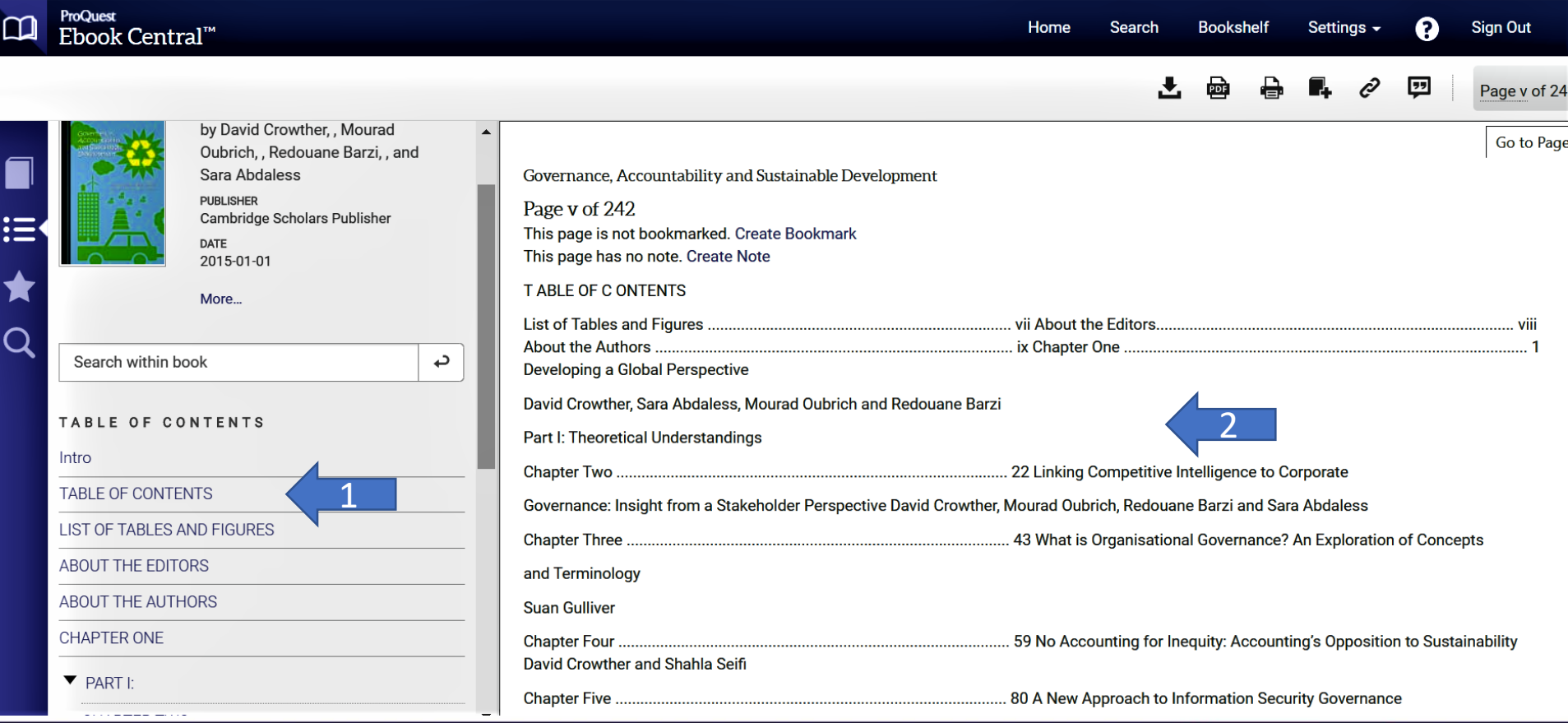

### **INSPIRE GREATNESS**

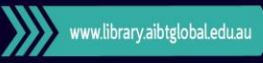

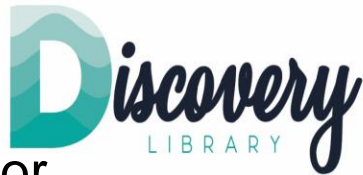

rww.library.aibtglobal.edu.au

- The first step requires you to select the type of device for downloading the ebook.
- 1. Let's download the book on your laptop/desktop computer.
- 2. Answer, if you are using your own or a public computer.
- 3. Click "Continue".

I Global

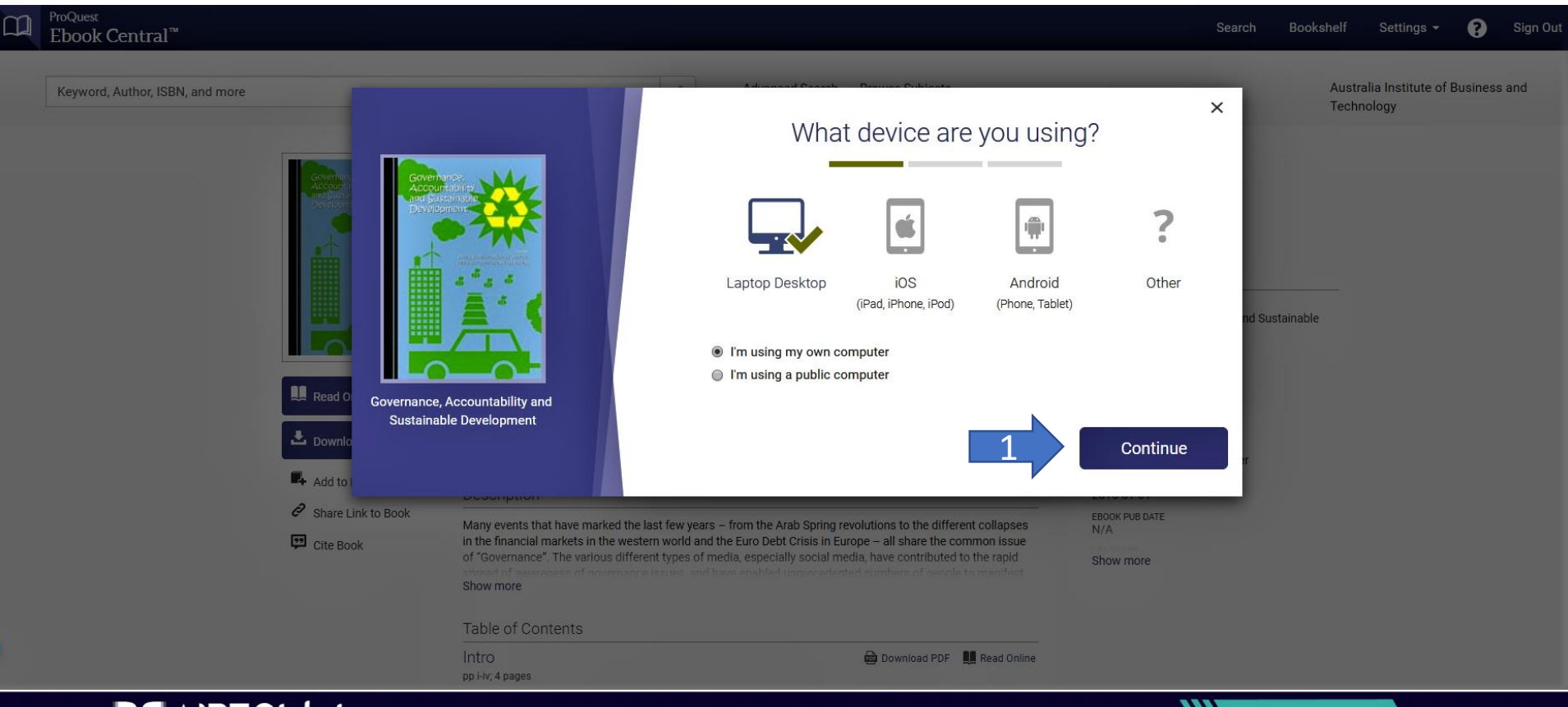

Brighton Pacific Pty Ltd T/A Australia Institute of Business & Technology (AIBT) ABN: 37 168 731 048 | RTO: 41138 | CRICOS: 03430 | Australia Institute of Business & Technology - International Pty Ltd (AIBT-I) ABN: 23 615

**INSPIRE GREATNESS** 

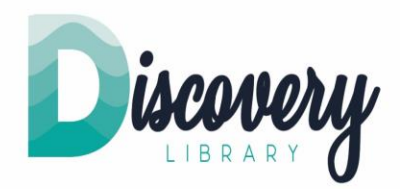

- Downloading ebooks
- 1. If you already have "Adobe Digital Editions" on your computer, select "Done with this step",
- 2. Otherwise, click "Get Adobe Digital Editions".
- 3. First, assuming we already have Adobe Digital Edition.

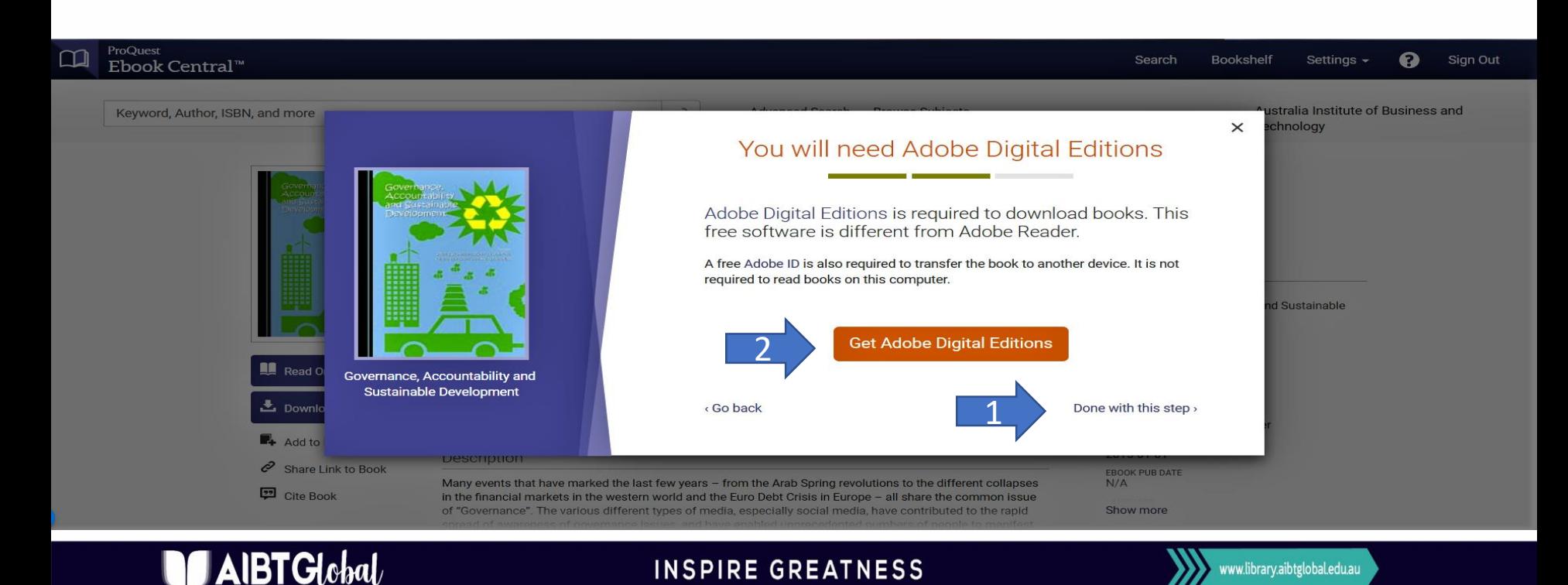

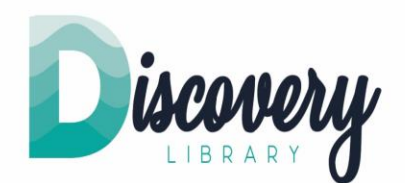

- Downloading the ebook on the computer.
- 1. Select "Loan Length". In this case, "21 days" is selected.
- 2. Click download.

 $\blacksquare$ AIBT $\boldsymbol{\mathsf{G}}$ lobal

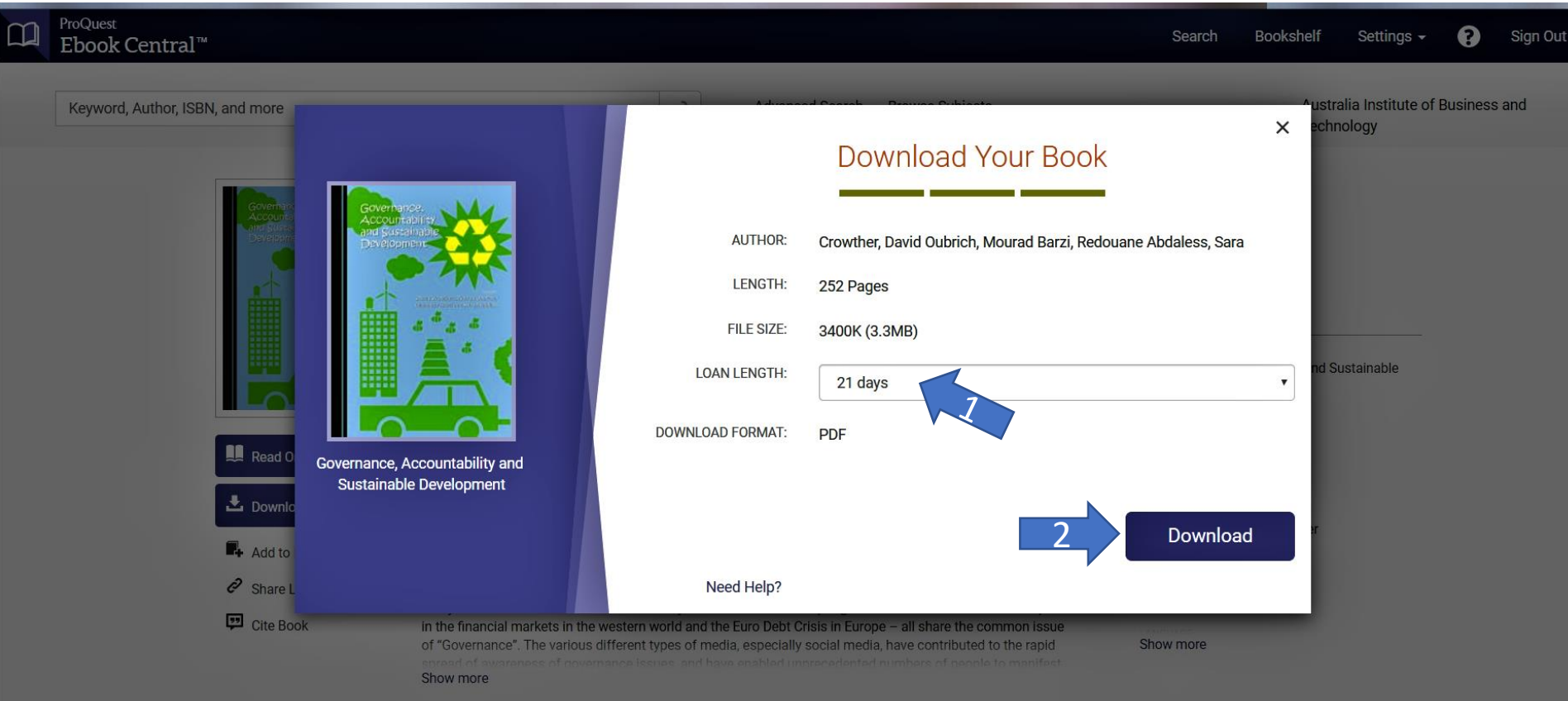

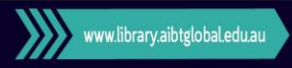

#### Brighton Pacific Pty Ltd T/A Australia Institute of Business & Technology (AIBT) ABN: 37 168 731 048 | RTO: 41138 | CRICOS: 03430 | Australia Institute of Business & Technology - International Pty Ltd (AIBT-I) ABN: 23 615

**INSPIRE GREATNESS** 

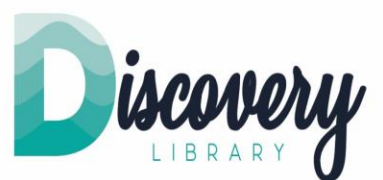

- The ebook is now downloaded on your computer.
- 1. You can see the icon on the bottom left corner of your computer screen. Click the icon, the ebook will be opened on your computer.

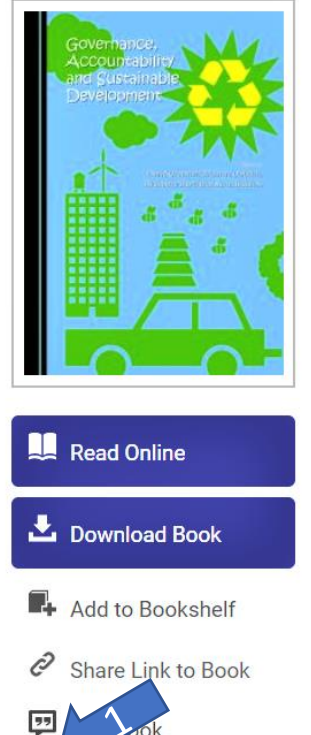

**IBTGlobal** 

2076524.acsm

### Governance, Accountability and Sustainable Development

David Crowther, Mourad Oubrich, Redouane Barzi, and Sara Abdaless

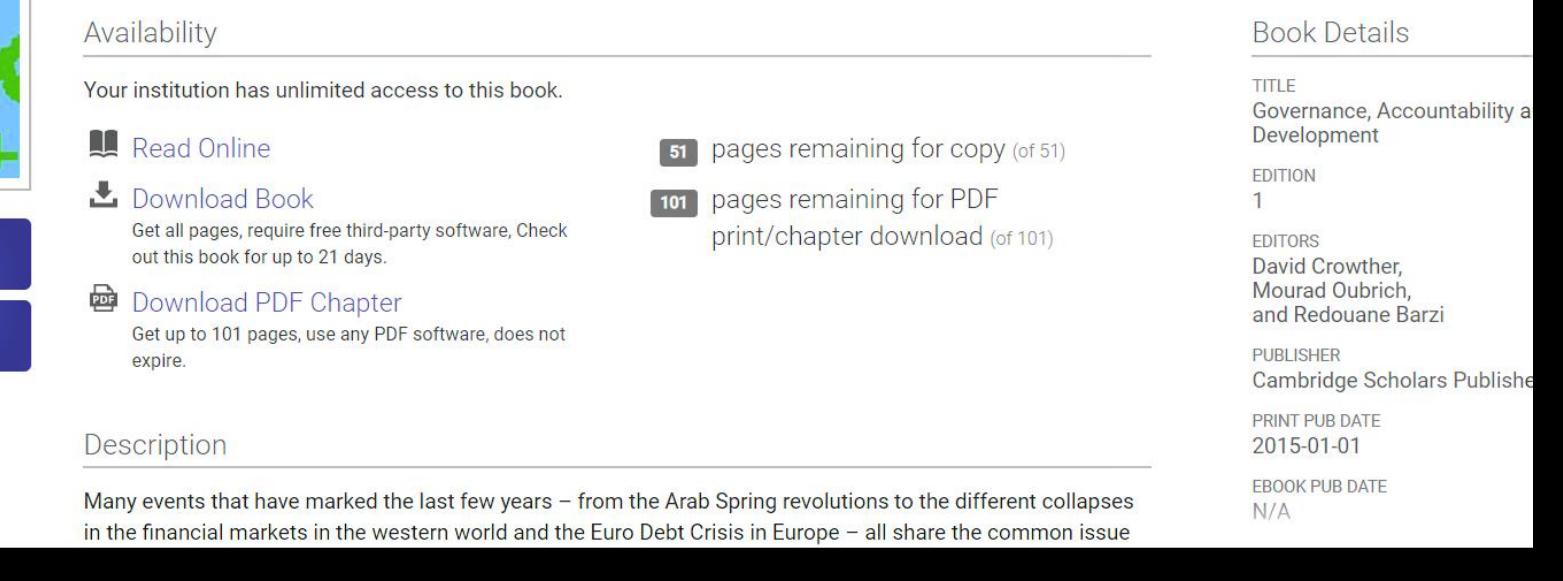

### **INSPIRE GREATNESS**

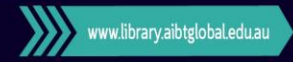

## **Read downloaded ebook**

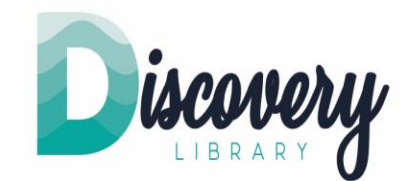

• 1. You can click "Library" to see your book collection.

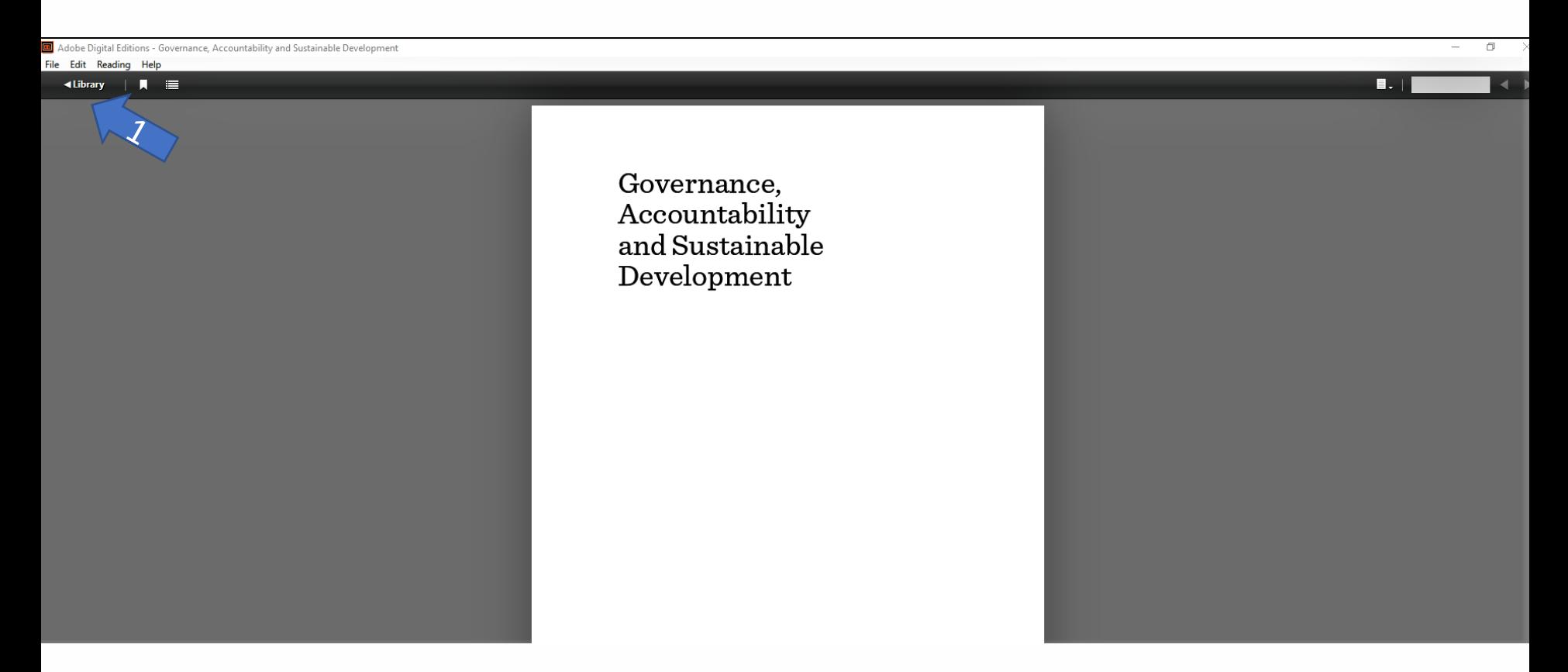

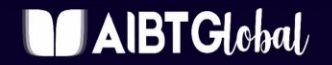

**INSPIRE GREATNESS** 

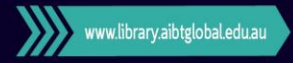

### **Download ebook Get Adobe Digital Editions**

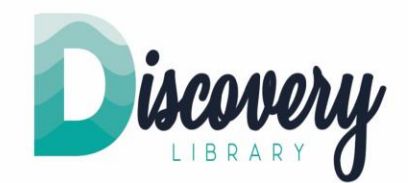

- If the computer does not have the "Adobe Digital Editions", you need to install it.
- 1. Click "Get Adobe Digital Editions"

 $\blacktriangle$  AIBTGlobal

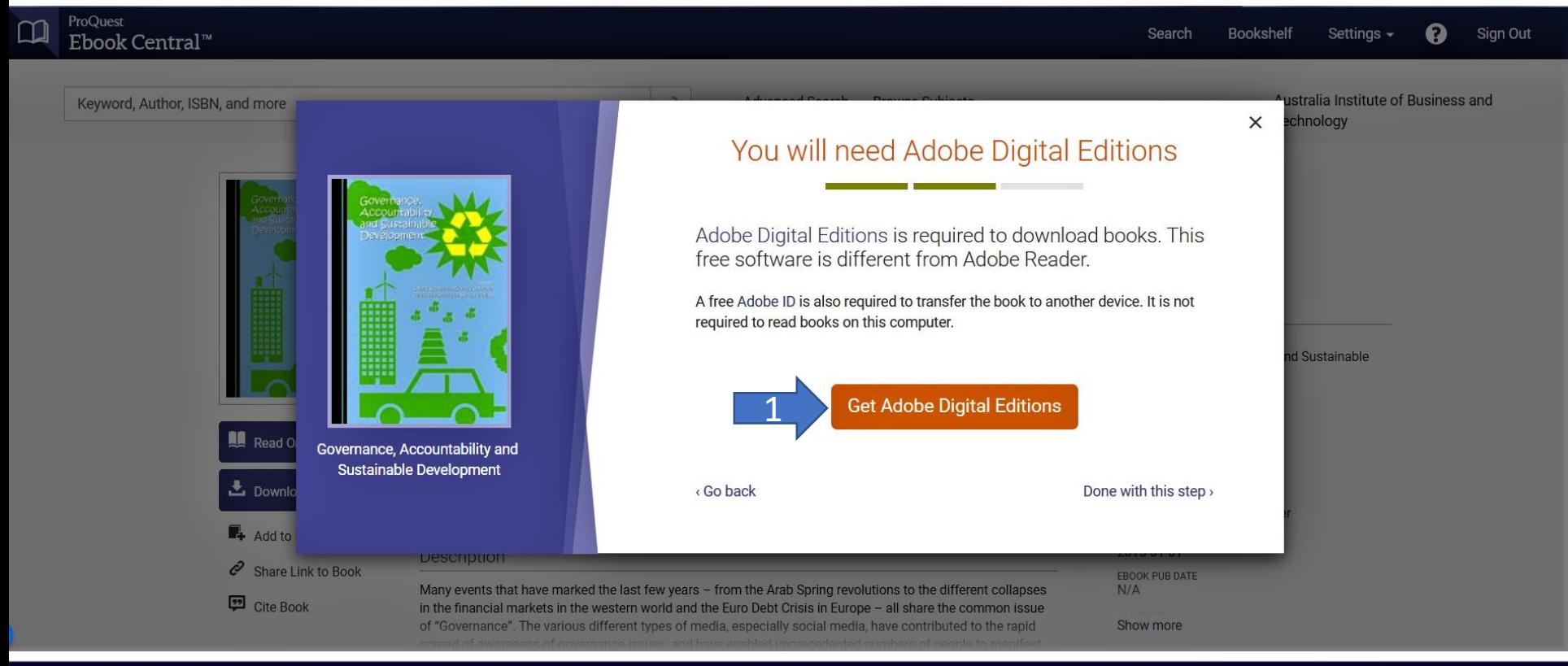

### **INSPIRE GREATNESS**

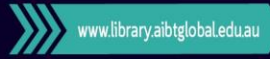

## **Download ebook: Get Adobe Digital Editions**

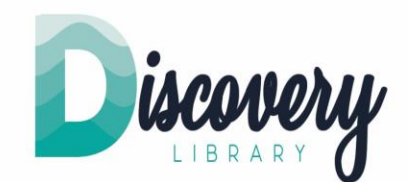

- It takes you to Adobe page. Make sure you are in the "Download" section. To download the software, click:
- 1. Macintosh, if the computer is Apple or ISC, or
- 2. Windows, for Microsoft

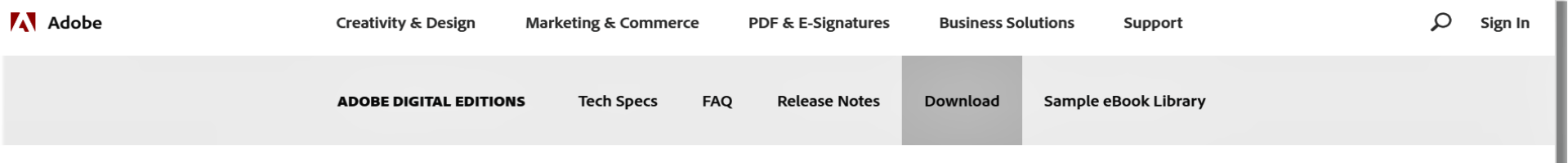

### Adobe Digital Editions 4.5.10 Installers

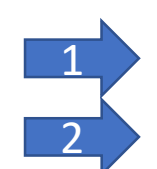

Locate your preferred platform and click on it to download the installer. Then run the installer on your machine to install Adobe Digital Editions. For information on the Adobe Digital Editions' privacy policy, see here; for information on the general Adobe privacy policy, see here.

Download Digital Edition 4.5.10 Macintosh (22MB)

Download Digital Edition 4.5.10 Windows (8.24MB)

Seamless fulfillment of books across devices: With ADE 4.5.10, when a consumer fulfills a book on one device, the book will be automatically downloaded to all the other devices that belong to this consumer (activated using the same user ID).

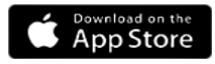

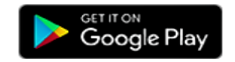

**Additional Downloads** 

**Getting Started with Adobe Digital Editions eBook** 

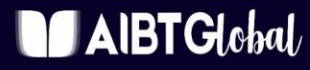

### **INSPIRE GREATNESS**

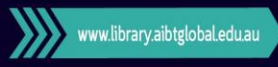

## **Download information**

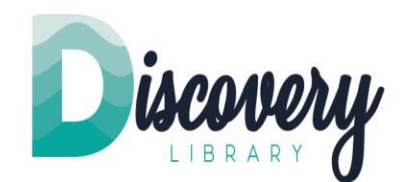

- You can also save a permanent link, email the item, save the item, or select more options.
- 1. Let's try to send the item information to our email address.
- 2. Click  $\sum$

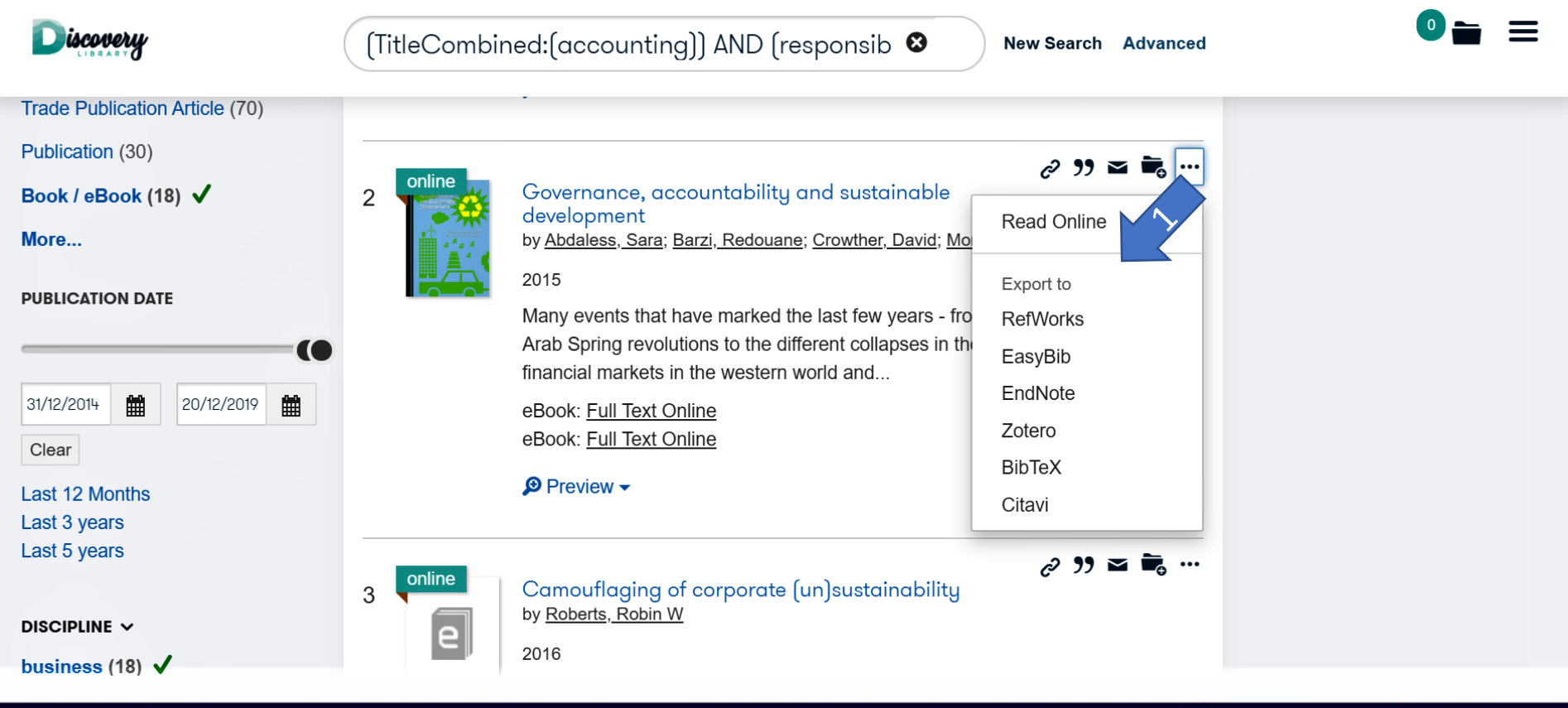

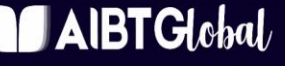

### **INSPIRE GREATNESS**

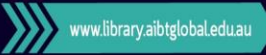

# **Download information**

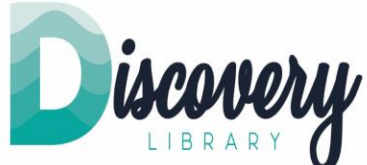

- 1. Enter your preferred email address and choose a citation format.
- 2. Click the box of "reCAPTCHA", to indicate you are not a robot.
- 3. Click "Send".

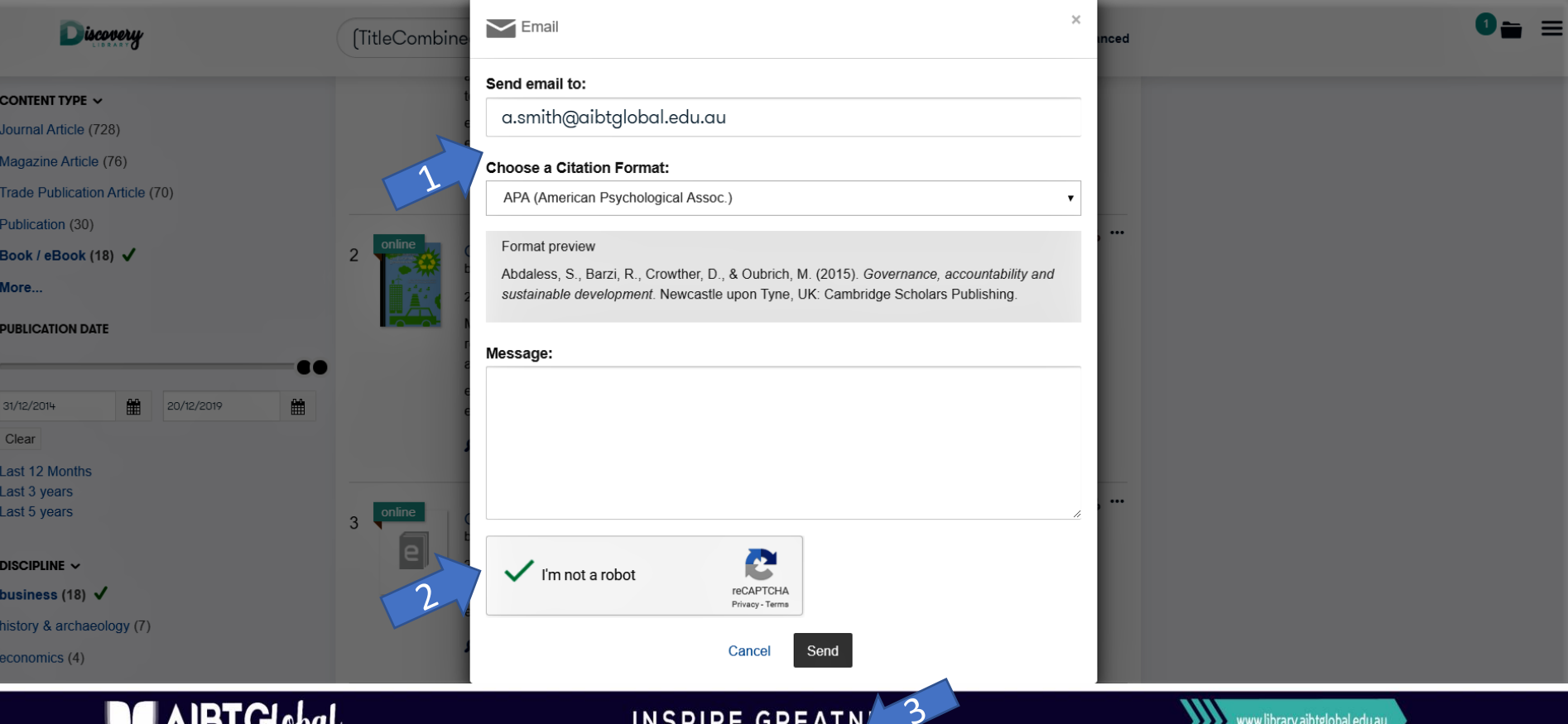

### • You can now save to EndNote. Select item, click "Save", and select EndNote. iscovery TitleCombined:  $(\text{accounting})$  AND (responsib  $\bullet$ **New Search Advanced Trade Publication Article (70)**

Publication (30)  $\approx$  99  $\approx$ Governance, accountability and sustainable Book / eBook (18) √  $\overline{2}$ development **Read Online** by Abdaless, Sara; Barzi, Redouane; Crowther, David; Mo More... 2015 Export to **PUBLICATION DATE** Many events that have marked the last few years - fro **RefWorks** Arab Spring revolutions to the different collapses in the **TA** EasyBib financial markets in the western world and EndNote 31/12/2014 雦 20/12/2019 雦 eBook: Full Text Online Zotero eBook: Full Text Online Clear **BibTeX**  $\bigoplus$  Preview  $\bigstar$ Last 12 Months Citavi Last 3 years Last 5 years  $299$   $\equiv$   $\equiv$   $\cdots$ online Camouflaging of corporate (un)sustainability 3 by Roberts, Robin W DISCIPLINE  $\vee$ 2016 business (18)  $\sqrt$ 

### $\mathsf{AlBTG}$ lobal $\iota$

**INSPIRE GREATNESS** 

Brighton Pacific Pty Ltd T/A Australia Institute of Business & Technology (AIBT) ABN: 37 168 731 048 | RTO: 41138 | CRICOS: 03430 | Australia Institute of Business & Technology - International Pty Ltd (AIBT-I) ABN: 23 615

## **Download information: Export to EndNote**

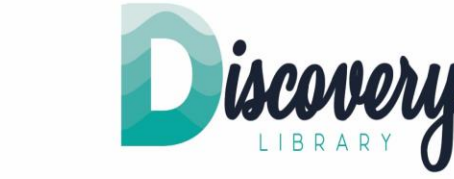

www.library.aibtglobal.edu.au

## **Download information: Citation**

• You can download automatically prepared citation, from the results site.

**iscovery** 

 $\cdot$  1. Click  $\boldsymbol{\eta}$ 

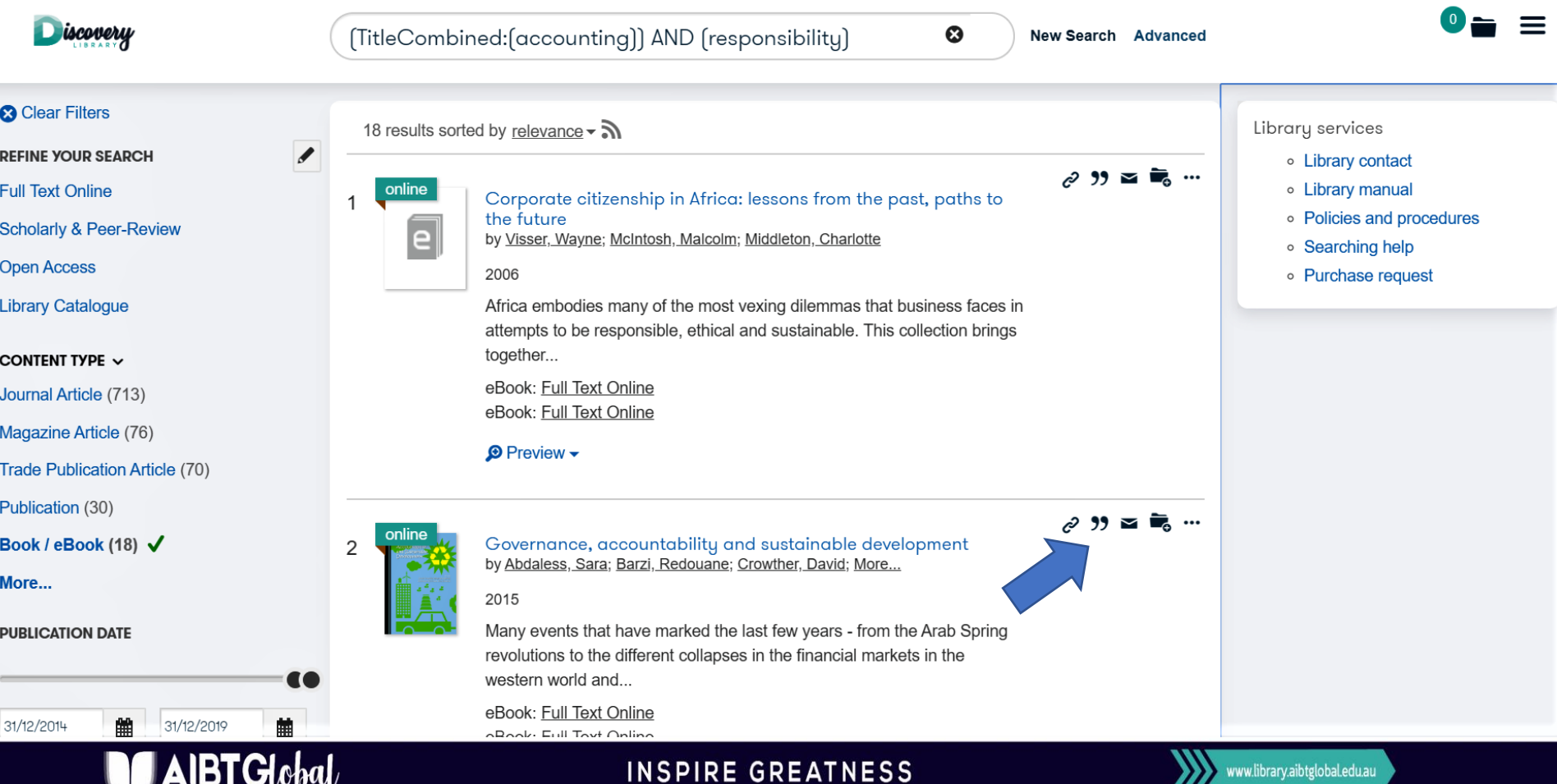

# **Download information: Citation**

- Use the arrow to choose a citation format. AIBT uses APA citation format.
- Automatically prepared citation appears.

**Global** 

- You can copy and paste the citation into your document. Or, you can select "Print citation".
- Automatically generated citations are often inaccurate, so correct them, if necessary.

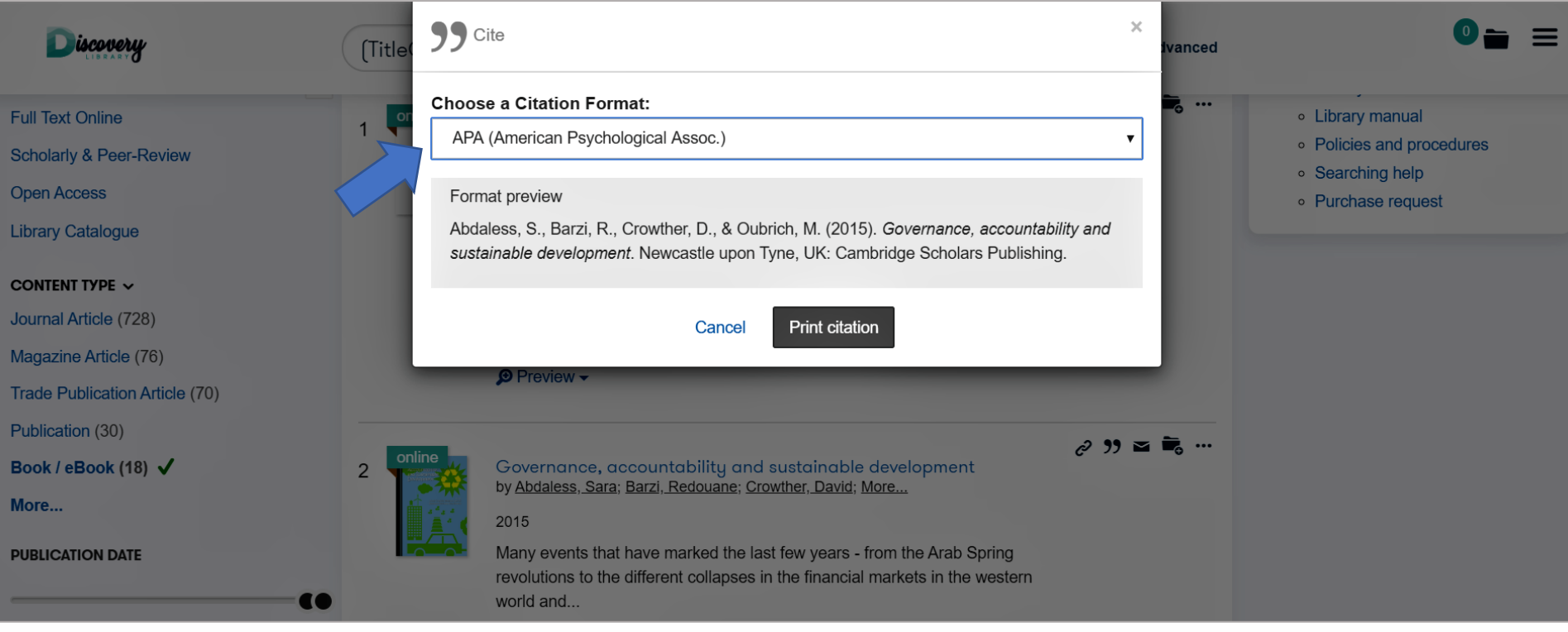

### **INSPIRE GREATNESS**

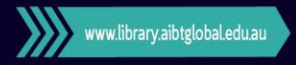

## **Find physical book**

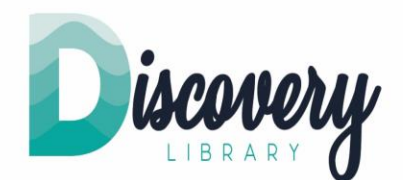

- Now we will look for a physical book.
- 1. First, we clear filters. Type "advanced grammar" in the search box using quotation marks.

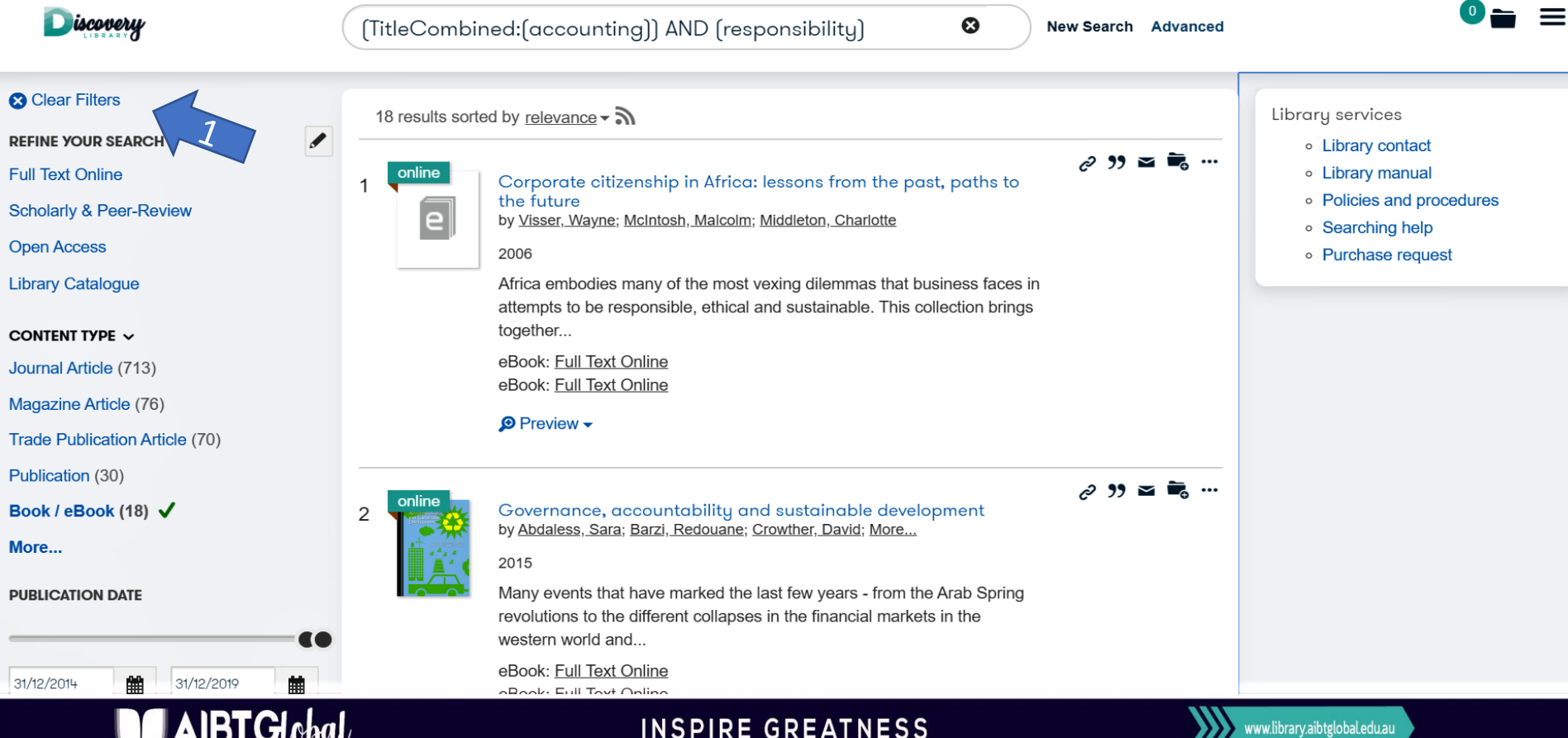

## **Find physical book**

I Chomu

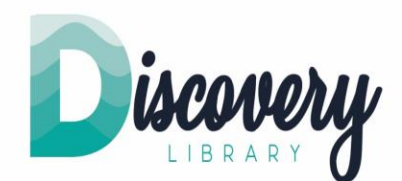

- Ebooks and physical books are found from the same site.
- 1. When physical books are available, it shows the location of the book.
- 2. You can click the title of the book to get more information.

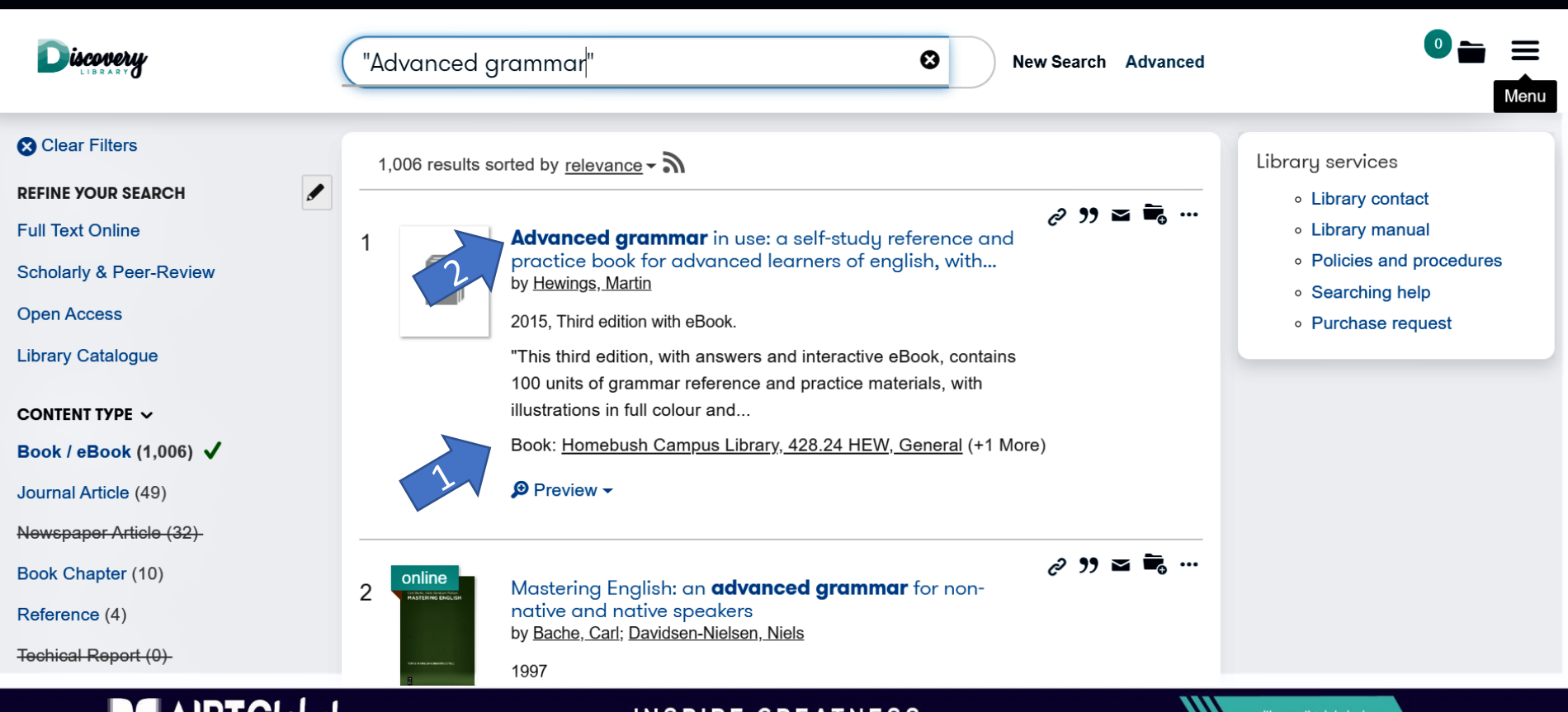

Brighton Pacific Pty Ltd T/A Australia Institute of Business & Technology (AIBT) ABN: 37 168 731 048 | RTO: 41138 | CRICOS: 03430 | Australia Institute of Business & Technology - International Pty Ltd (AIBT-I) ABN: 23 615

GREAINESS

## **Find physical book**

**IBTGlobal** 

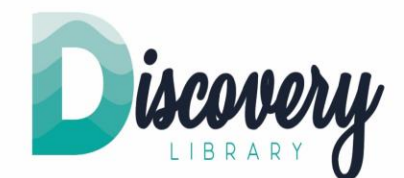

- In this case, two locations are identified.
- 1. Let's click "Homebush Campus Library" to access more information.

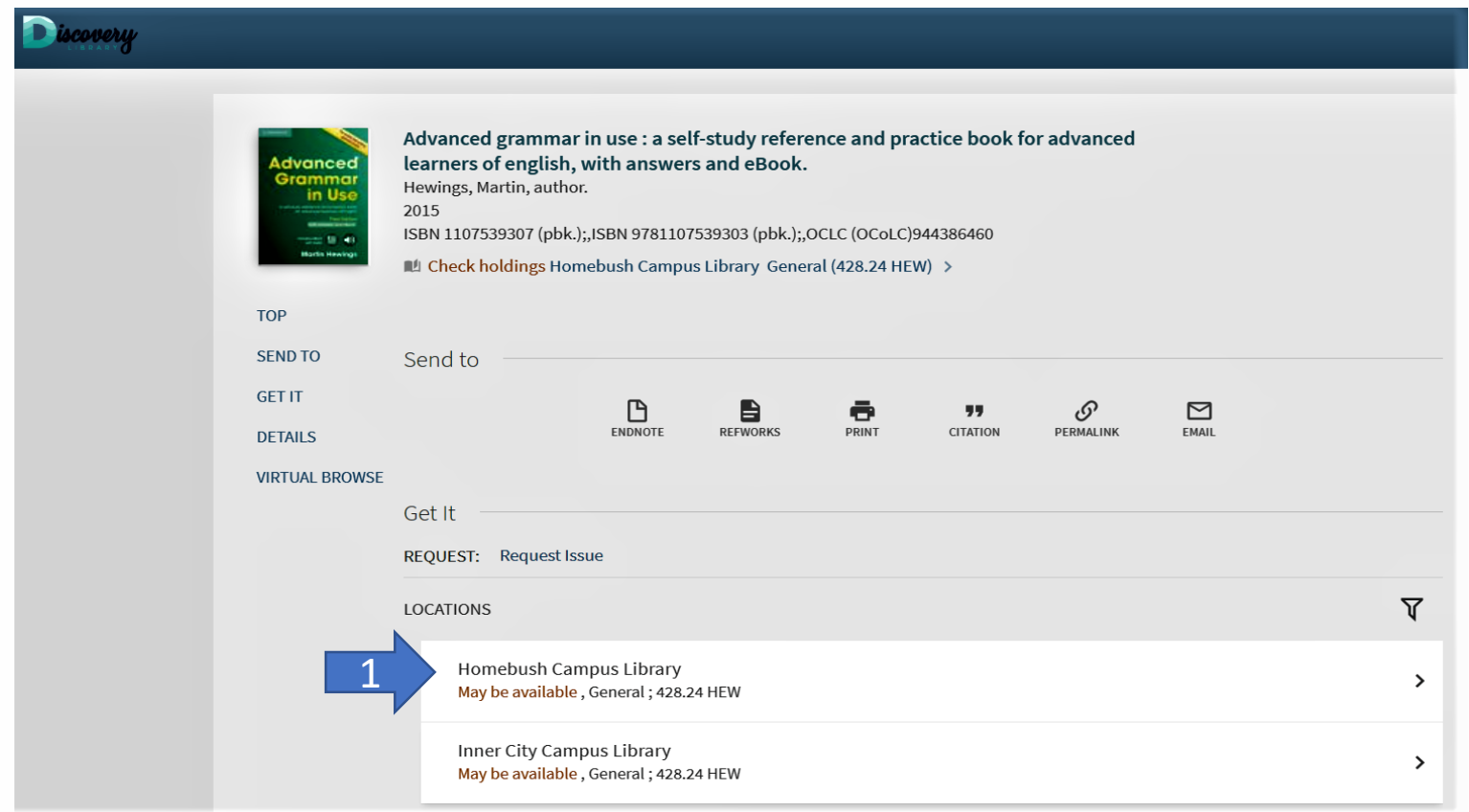

### **INSPIRE GREATNESS**

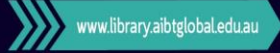

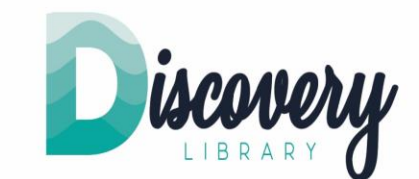

### **Books are so easy to retrieve from our Discovery Library. Let's use them regularly.**

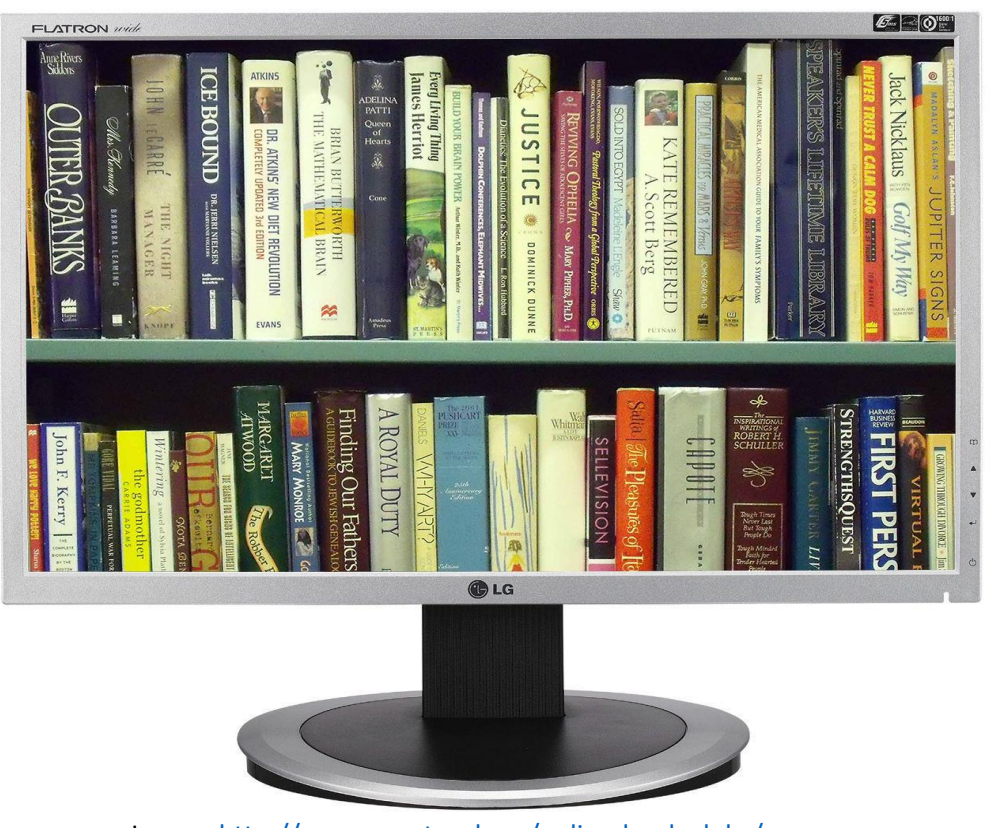

Image:<http://www.mentorpl.org/online-book-clubs/>

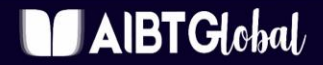

### **INSPIRE GREATNESS**

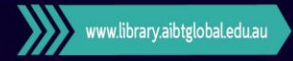

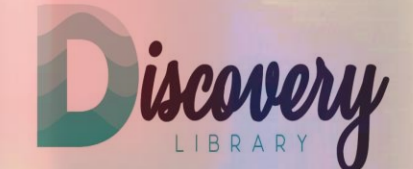

**Thank you for participating in the Discovery Library's 1 st training session** 

## **QUESTION We hope you can join us again.**

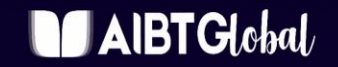

**INSPIRE GREATNESS** 

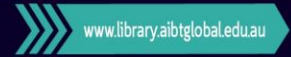